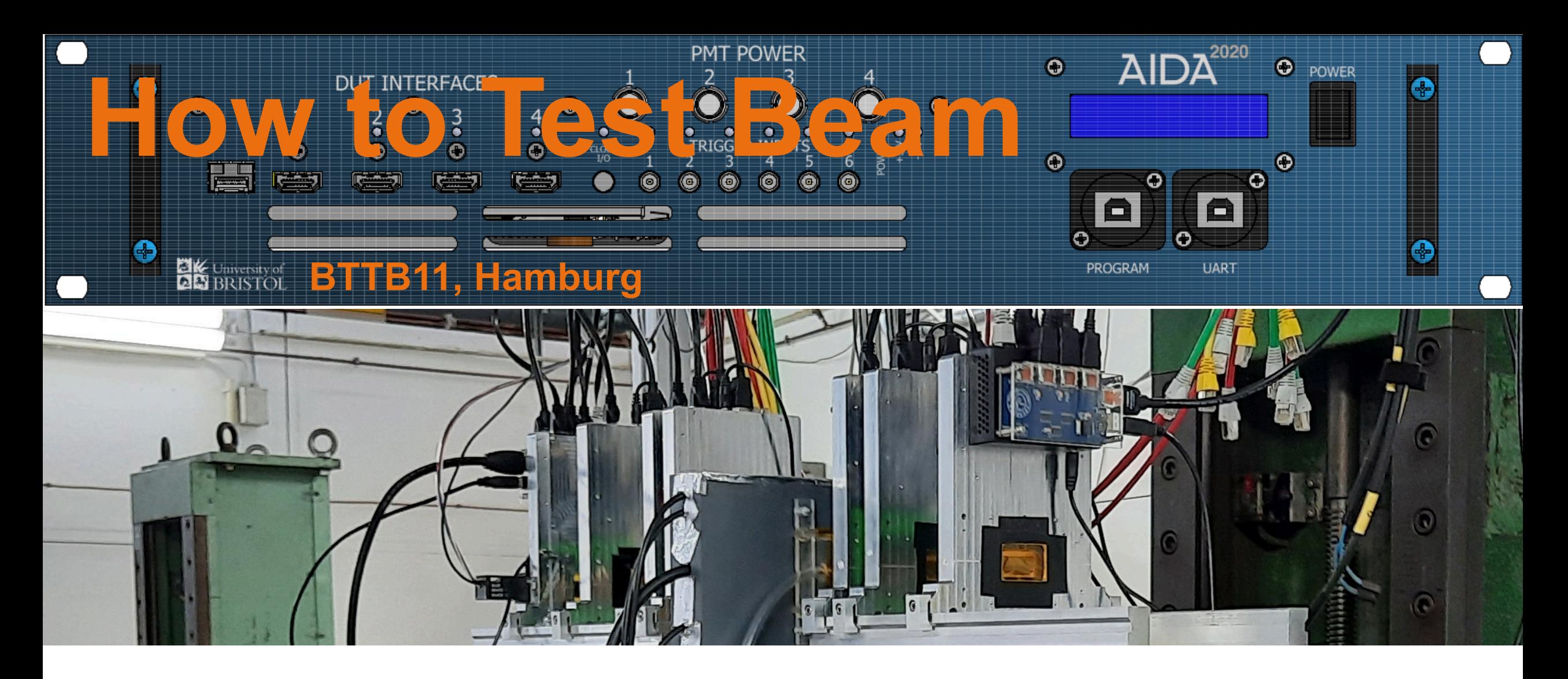

Adrian Herkert & Lennart Huth

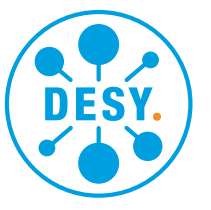

#### **HELMHOLTZ**

# **What did you sign up for?**

#### **Short Introduction**

- **Getting started with the software**
- **Getting started with the hardware**
- **How to set up a trigger**
- **Communicating with the TLU**
- **Evaluating the different trigger modes**
- **Any issues we might discover**
- **Real particles and beam :)**

This tutorial is meant to be interactive - it requires input from everyone: Whenever you have a question/ comment/… just interrupt me.

# **Introduction**

# **A typical test beam setup**

#### **Multiple layers of hard- and software**

- Reference Telescope for tracking (Provided by facility)
- Your own detectors(s)
- Trigger Logic unit to synchronise detectors on HW level
- EUDAQ(2) as software framework to steer the readout of all connected detectors
- Assumption: You have a hardware interface to the TLU available

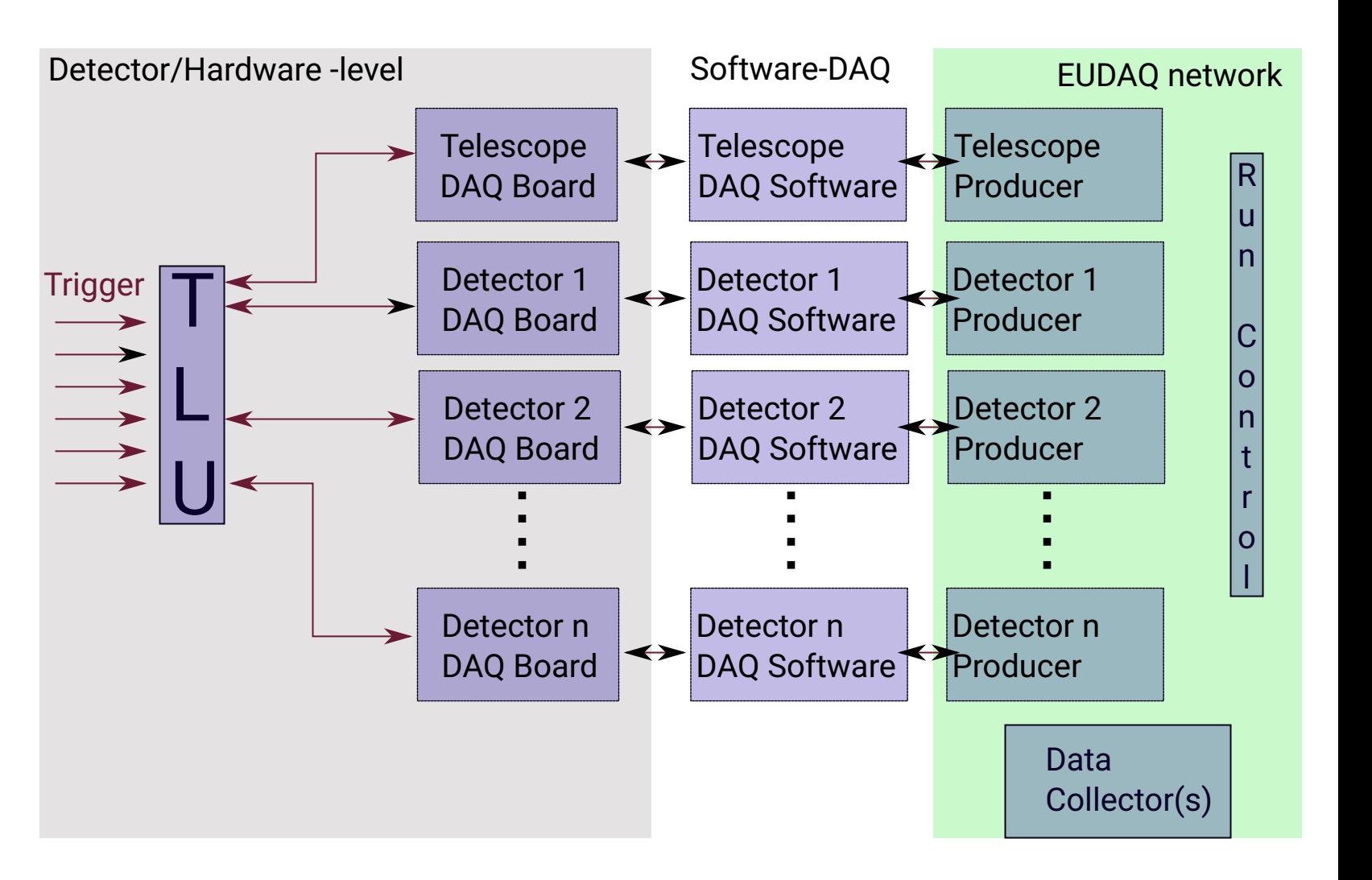

•

# **A typical test beam setup**

#### **Multiple layers of hard- and software**

- Reference Telescope for tracking (Provided by facility)
- Your own detectors(s)
- Trigger Logic unit to synchronise detectors on HW level
- EUDAQ(2) as software framework to steer the readout of all connected detectors
- Assumption: You have a hardware interface to the TLU available
- Individual DAQ softwares not covered today

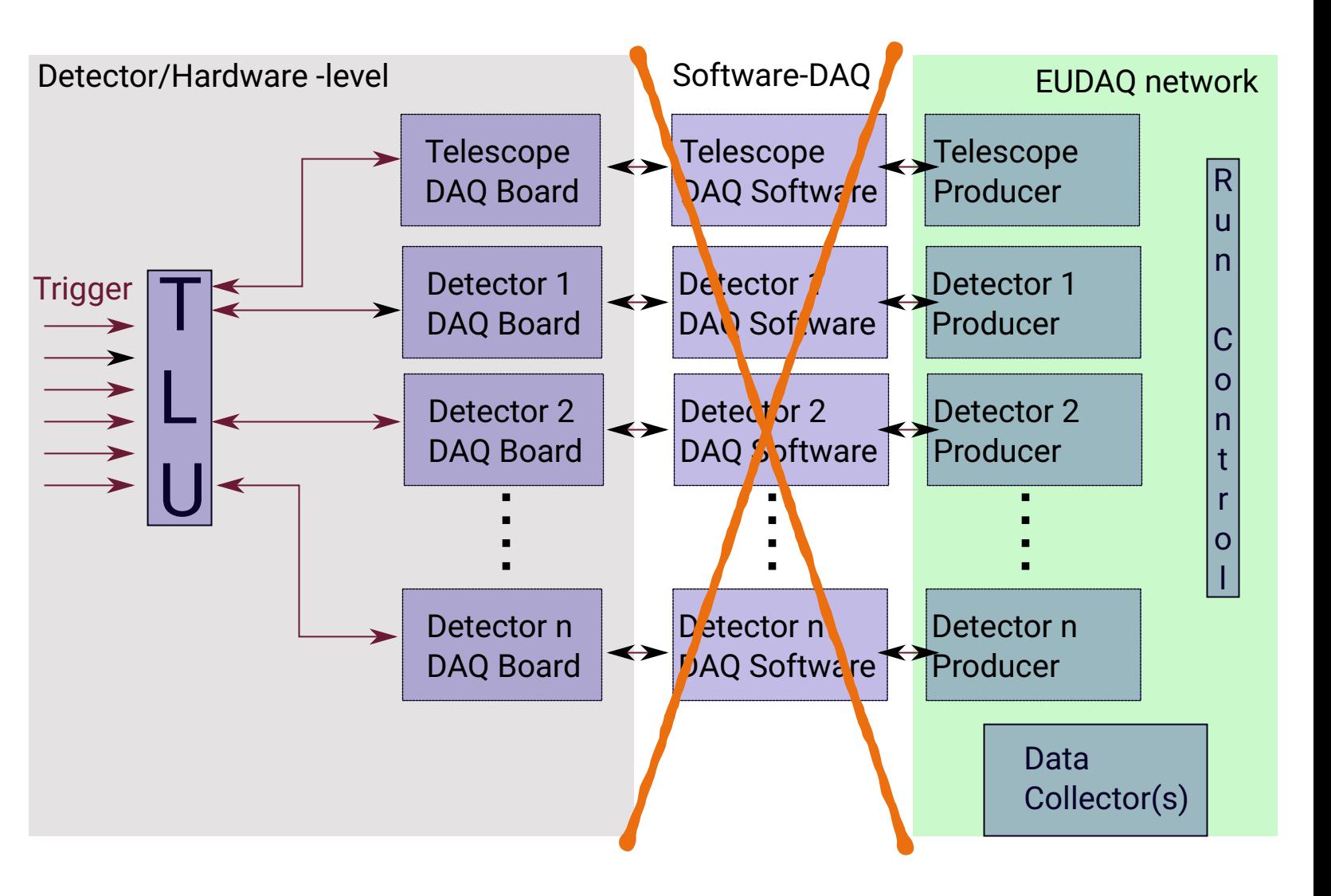

### **EUDAQ**

#### **A network based multi platform DAQ system**

- EUDAQ is developed as common DAQ software for test beams
- Currently *EUDAQ2* is state of the art
- One *RunControl* instance
- Multiple *Producer* that stream data from DAQ system
- Multiple *DataCollector* that receive and store data
- Central *LogCollector* to gather status information
- *Monitors* to keep an eye on data while recording
- Plain text files to configure and initialise EUDAQ
- **Users need to implement their Producers and (if they want to use the EUDAQ monitors a data converter)**

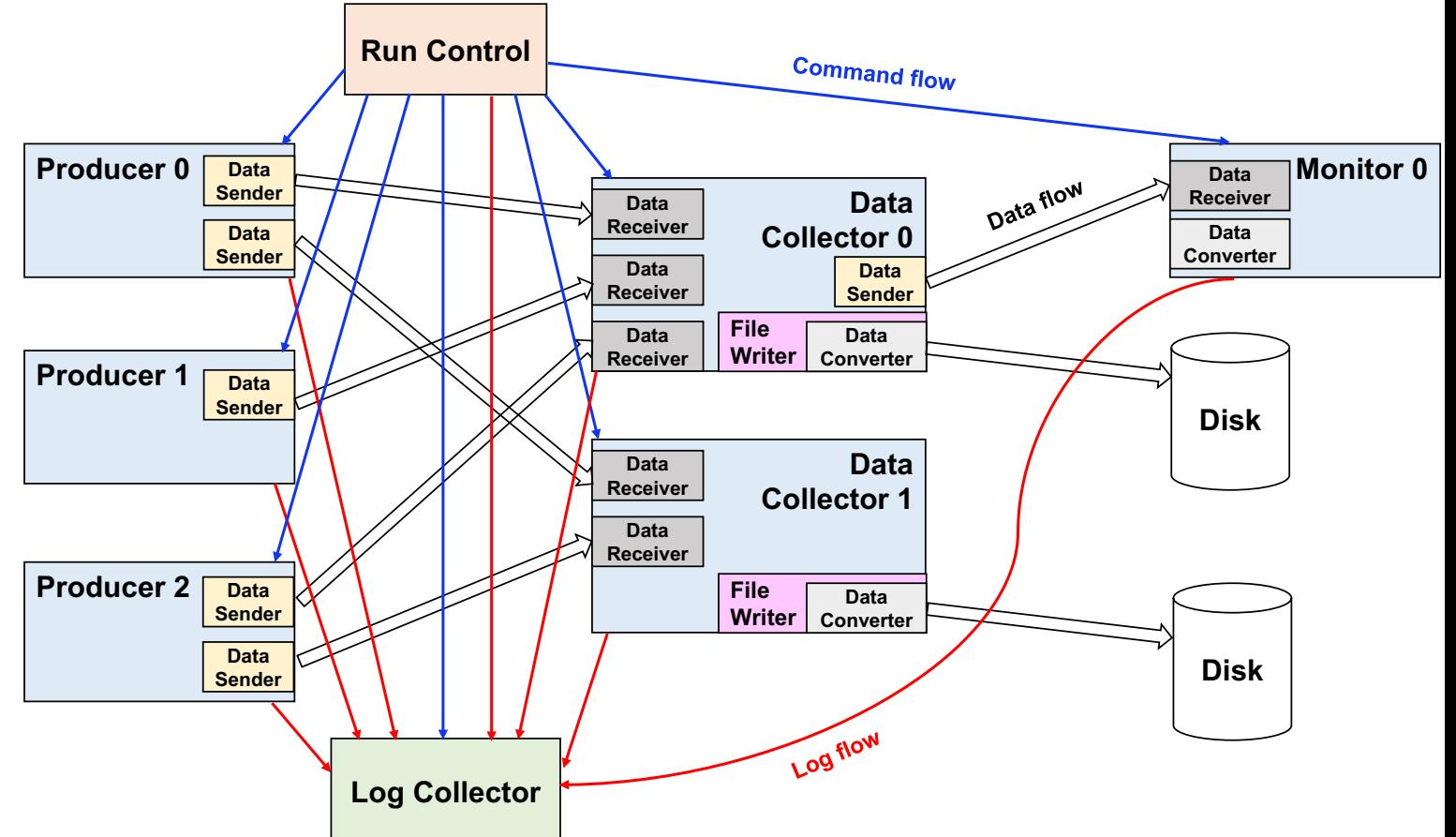

# **The setup at the DESY II beam lines**

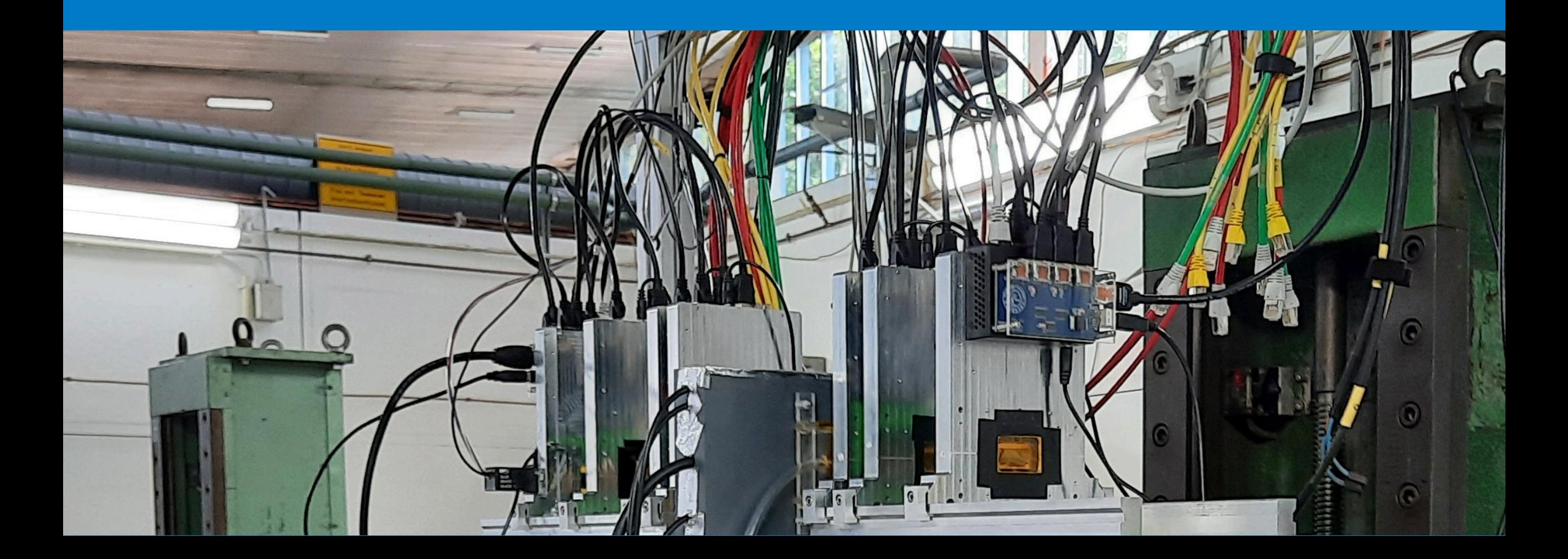

Beam

**DAMA PERMITTEN** 

Beam 6 layer telescope

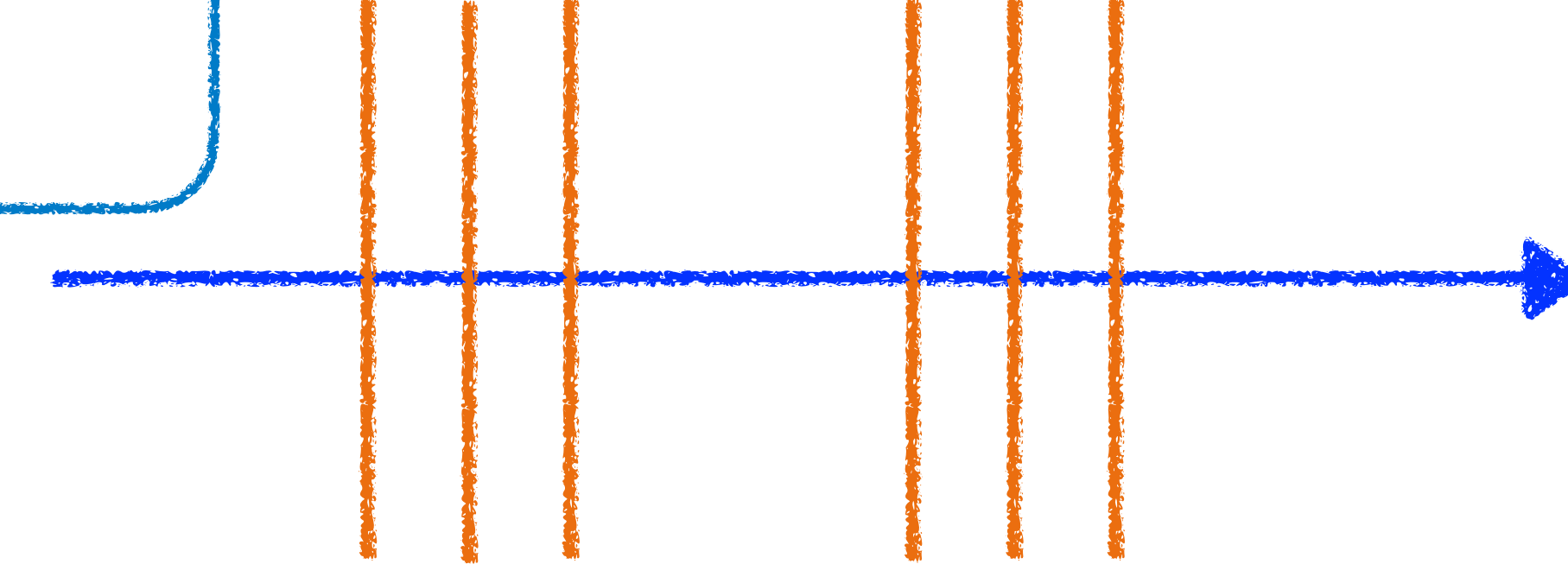

Beam 6 layer telescope Trigger scintillators

**CANADA MORE DE CANADA** 

Beam 6 layer telescope Trigger scintillators **DUT** 

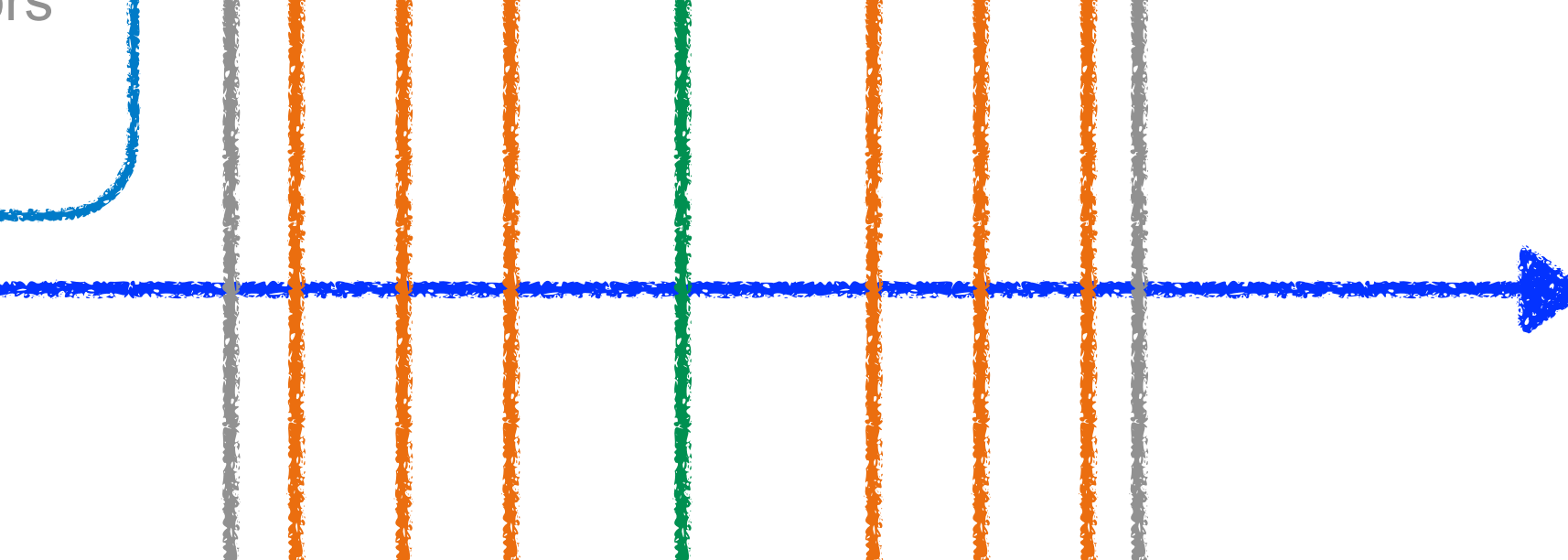

# **The AIDA-TLU**

## **The AIDA-2020 Trigger Logic Unit**

**Flexible and Versatile Tool for DAQ System synchronisation**

- 4 HDMI based DUT interfaces
- 6 trigger inputs (+/-1.2V range, DAC controlled)
- 4 PMT power outputs via 4pin LEMO
- Optical port for low jitter clock distribution
- Network connection and power on backside
- Development within the AIDA 2020 framework
- Designed at Bristol by D. Cussans
- 19 inch rack format
- Mass production at DESY (30 pieces, distributed all over the globe

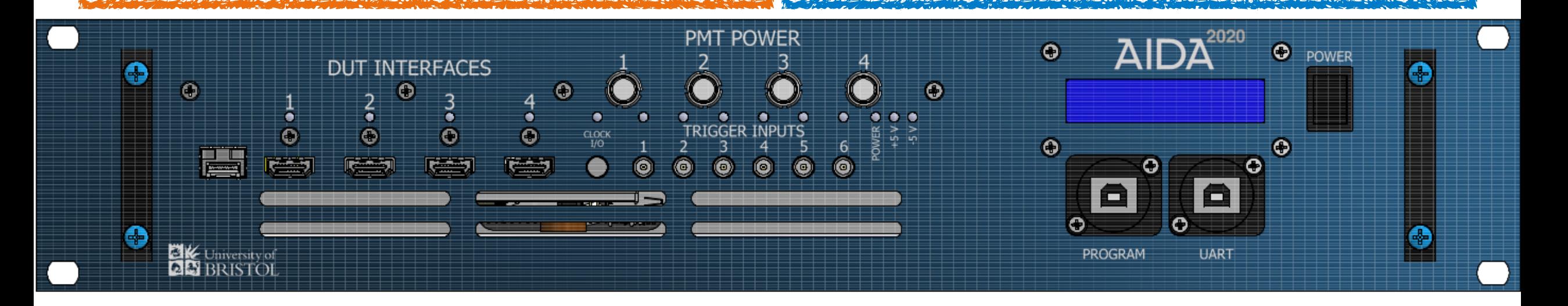

## **TLU Interfaces I**

#### **The EUDET Mode**

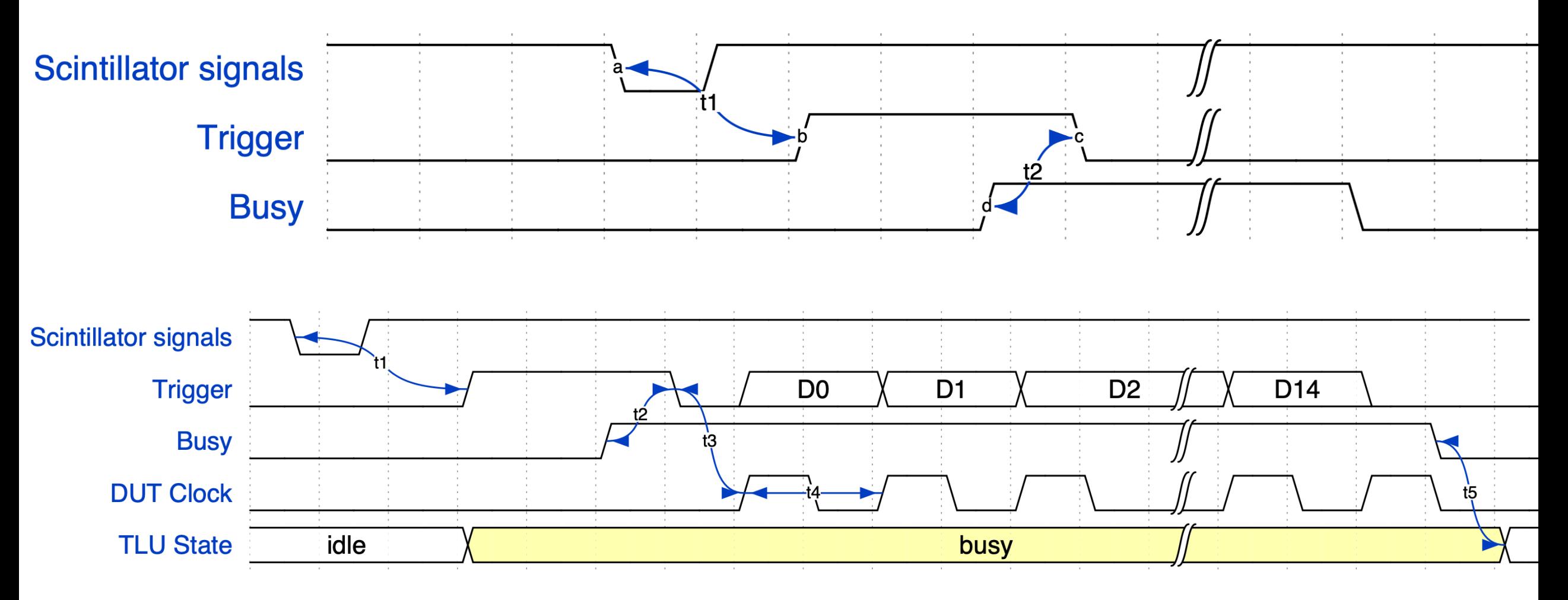

## **TLU Interfaces II**

#### **The AIDA Mode**

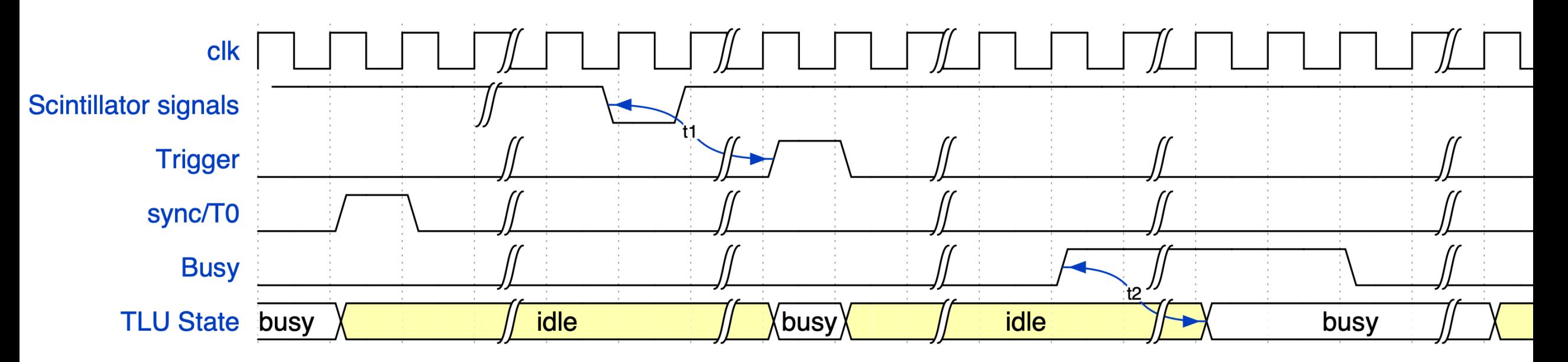

### **TLU Interfaces III**

**The AIDA Mode with trigger ID**

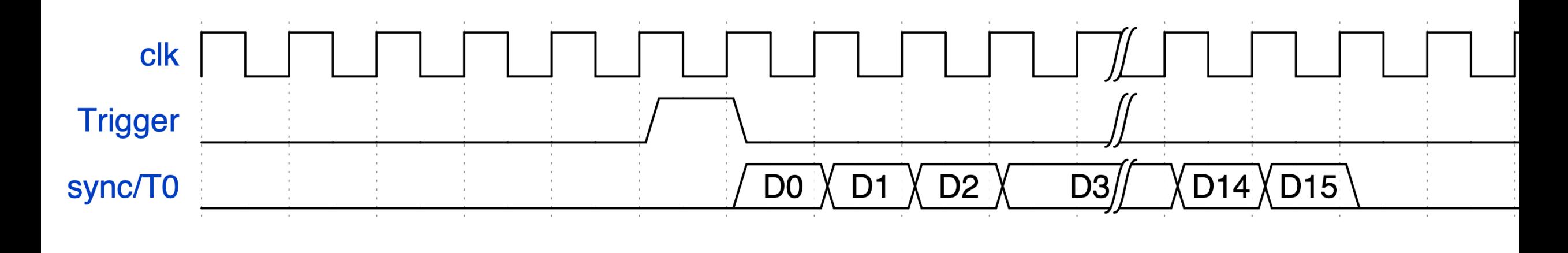

### **Parameters to configure the TLU - Initialisation**

[Producer.aida\_tlu] # you can use this to track your changes, e.g. using the date  $initid = 20180925$ TLUmod= "1e"

# Path on the PC with TLU Producer and relative path is starting path euRun! ConnectionFile = "file:///opt/eudaq2/user/eudet/misc/hw\_conf/aida\_tlu/aida\_tlu\_connection.xml" # relative path from execution directory  $DeviceName = "aida_tlu.controlhub"$ # Set CONFCLOCK to 1 to configure clock, which is necessary after a power cycle  $CONFCLOCK = 1$ # Path to clock file CLOCK CFG FILE = "/opt/eudaq2/user/eudet/misc/hw\_conf/aida\_tlu/aida\_tlu\_clk\_config.txt" # Set skipini to 1, if you want to skip the init-step skipini =  $\theta$ 

# further expert setting, do not change  $nDUTs = 4$ # number of HDMI inputs, leave 4 even if you only use fewer inputs  $nTrgIn = 6$  $intRefOn = 0$  $# 0 = False$  (Internal Reference OFF), 1 = True  $VRefInt = 2.5$  $VRefExt = 1.3$ I2C COREEXP Addr =  $0x21$  # I2C address of the bus expander on Enclustra FPGA I2C CLK Addr =  $0x68$ # I2C address of the Si5345  $\text{I2C} \text{DAC1} \text{Addr} = \textbf{0x13}$ # I2C address of 1st AD5665R  $\text{I2C DAG2 Addr} = \textbf{0x1F}$ # I2C address of 2nd AD5665R  $I2CID_{Addr} = 0x50$ # I2C address of unique Id number EEPROM I2C\_EXP1\_Add**r = 0x74**<br>I2C\_EXP2\_Add**r = 0x75** # I2C address of 1st expander PCA9539PW # I2C address of 2nd expander PCA9539PW

These paths have to be adjusted to match the locations on the PC with the Producer

### **Parameters to configure the TLU - Configuration**

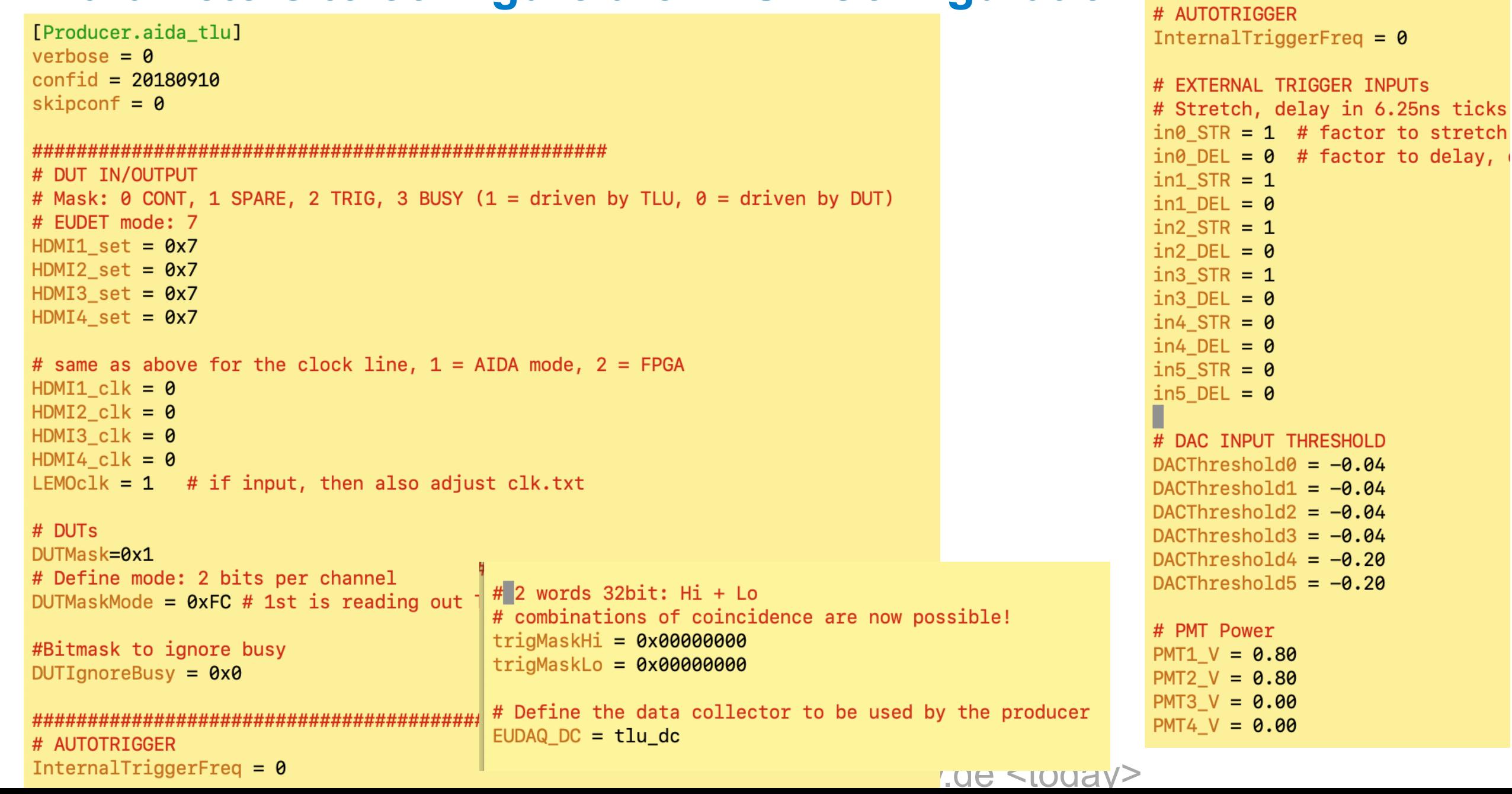

# **Defining the active input channels to trigger on**

**Trigger on coincidence of I0 & I1**

 $|0+1| =$  line 3  $0b1000 \rightarrow 0x8$ trigger\_mask = 0x8

First little hands on :)

Define the trigger mask for the (non exclusive) or on channel 2 and 3

word 0x80000000 in the TriggerPattern\_lowW register.

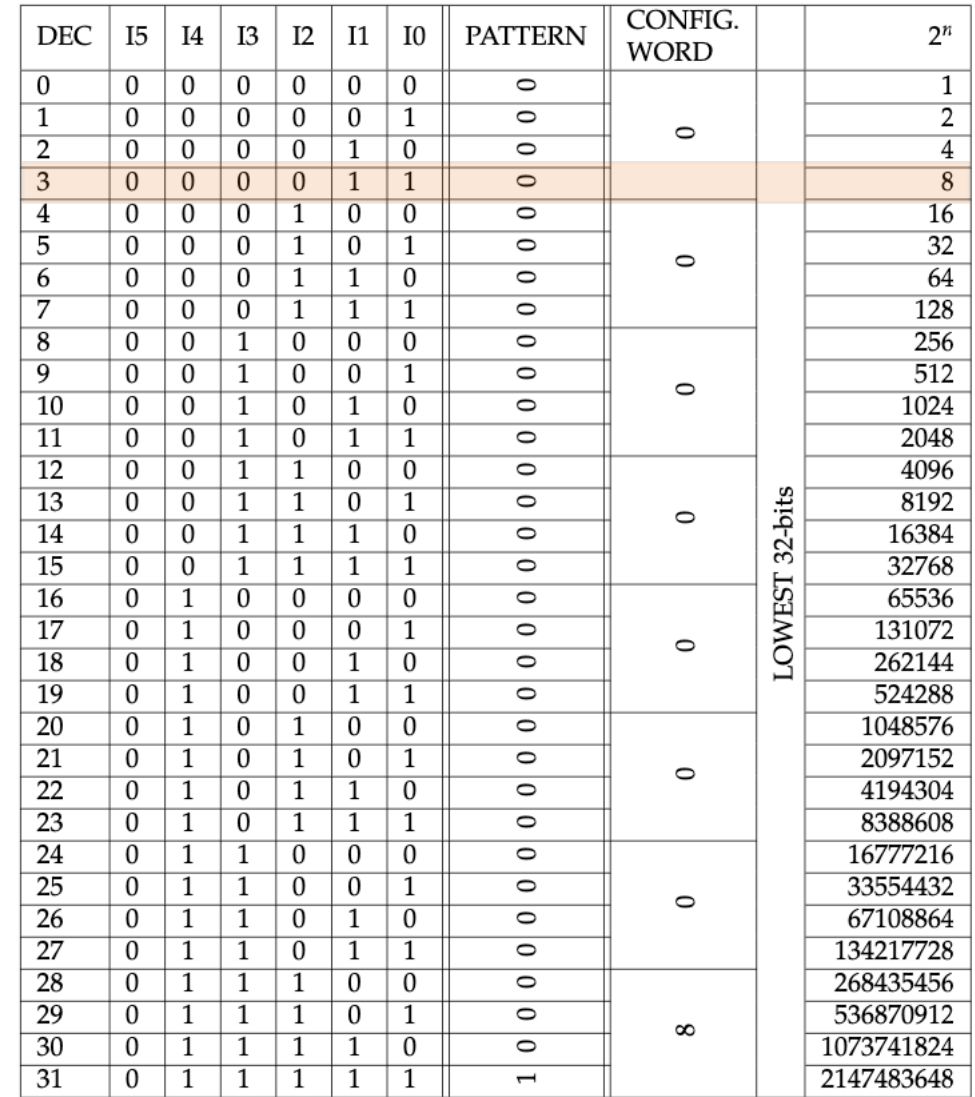

## **Defining the active input channels to trigger on**

#### **Trigger on coincidence of I0 & I1**

word 0x80000000 in the TriggerPattern\_lowW register.

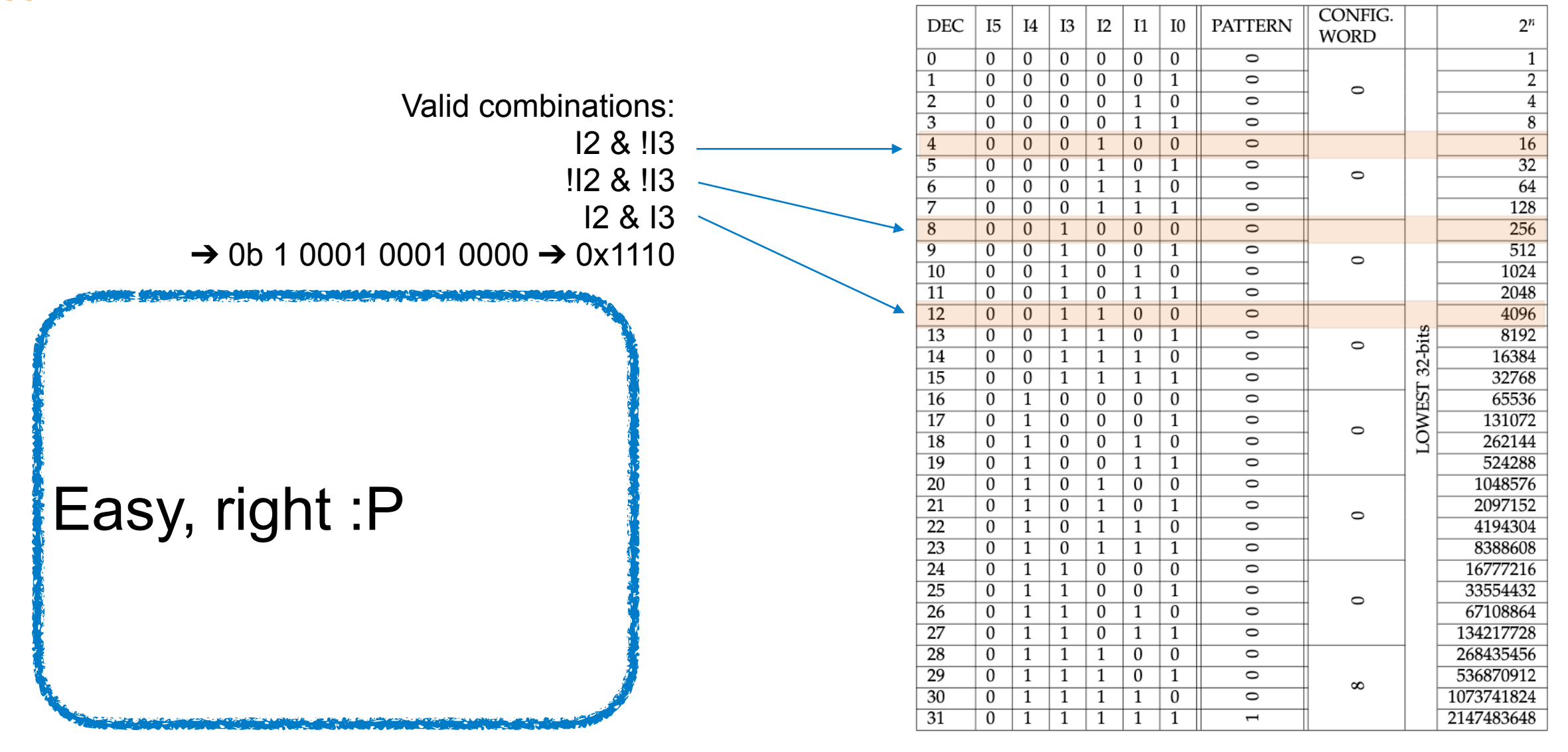

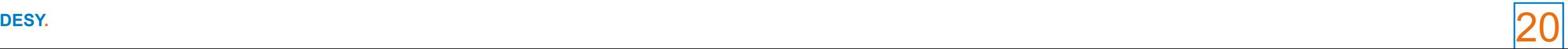

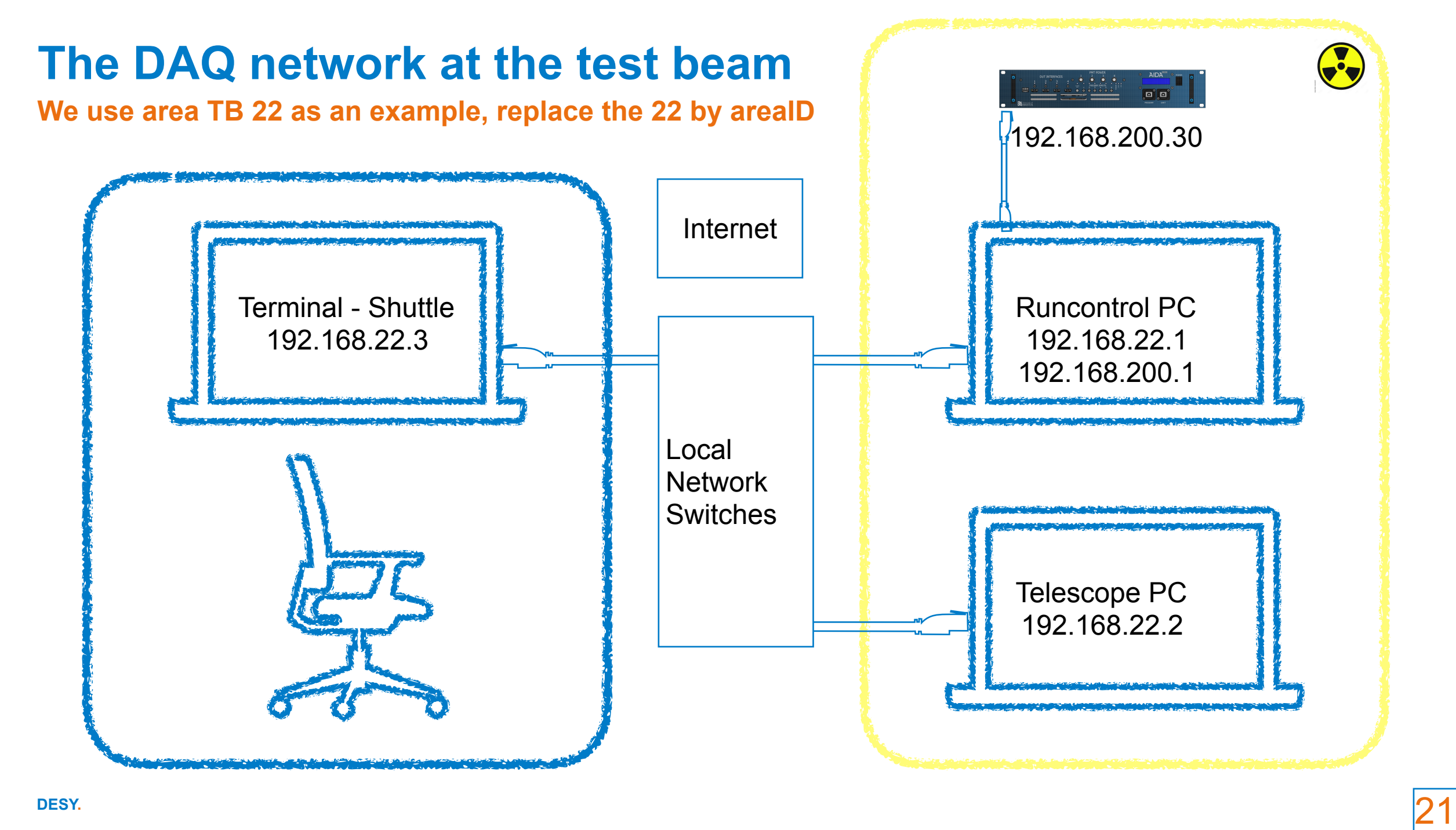

# **A little walk to the test beam…**

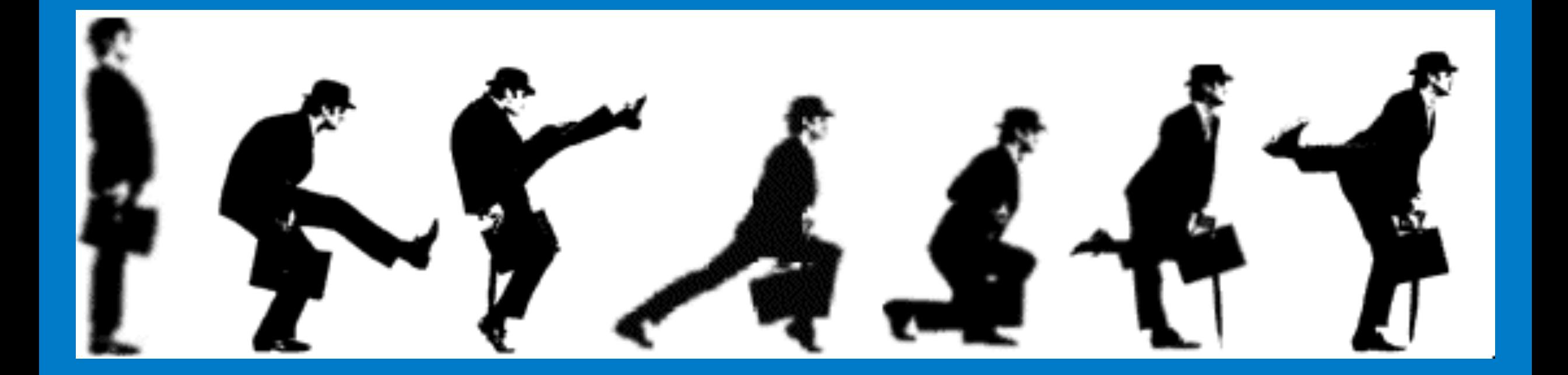

# **… to start with the real hands on**

# **Starting up the MIMOSA Telescopes**

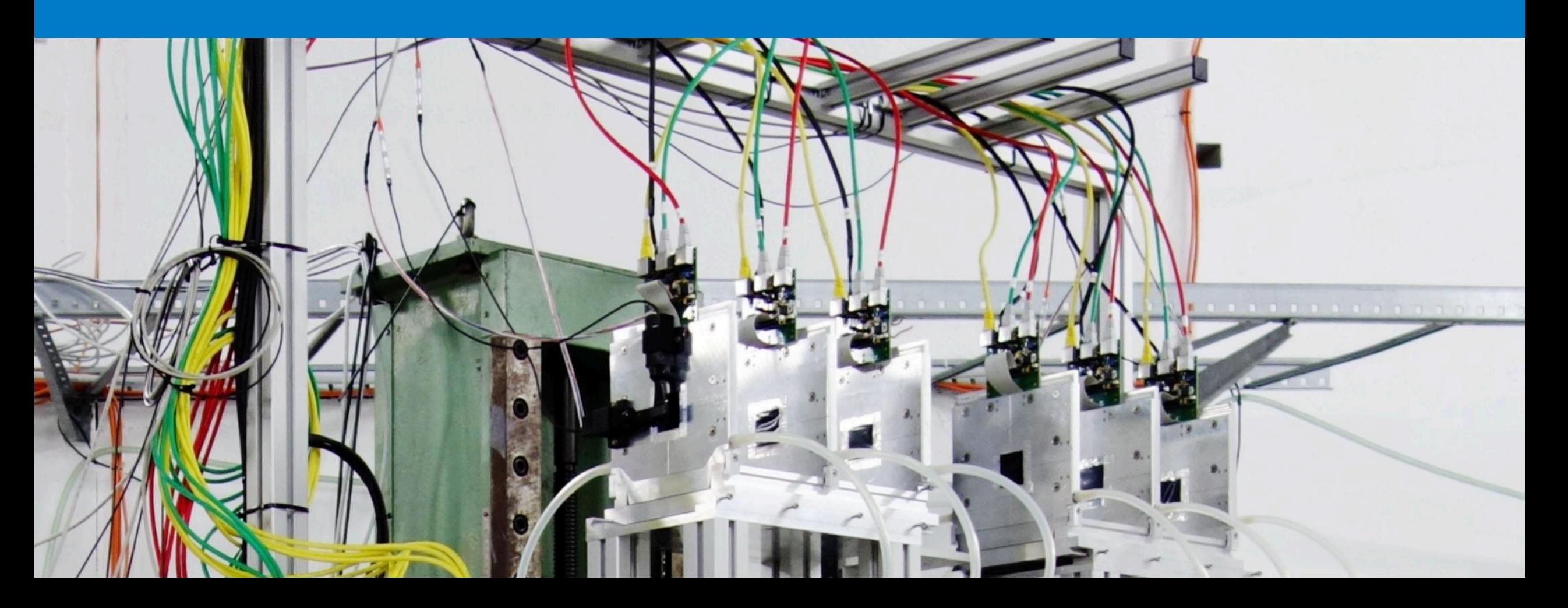

### **Powering up and starting chiller**

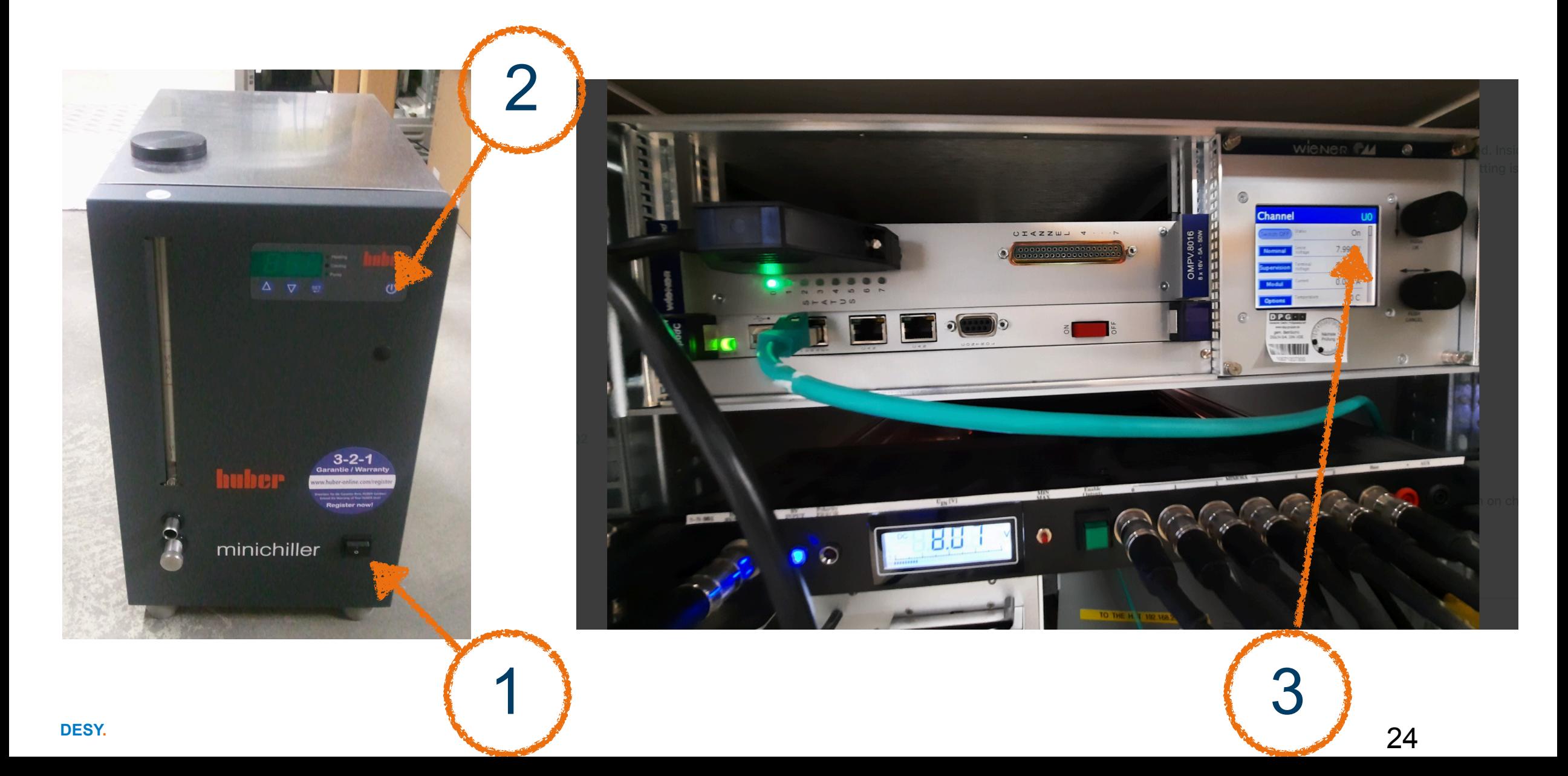

# **Start up and configure MIMOSAS**

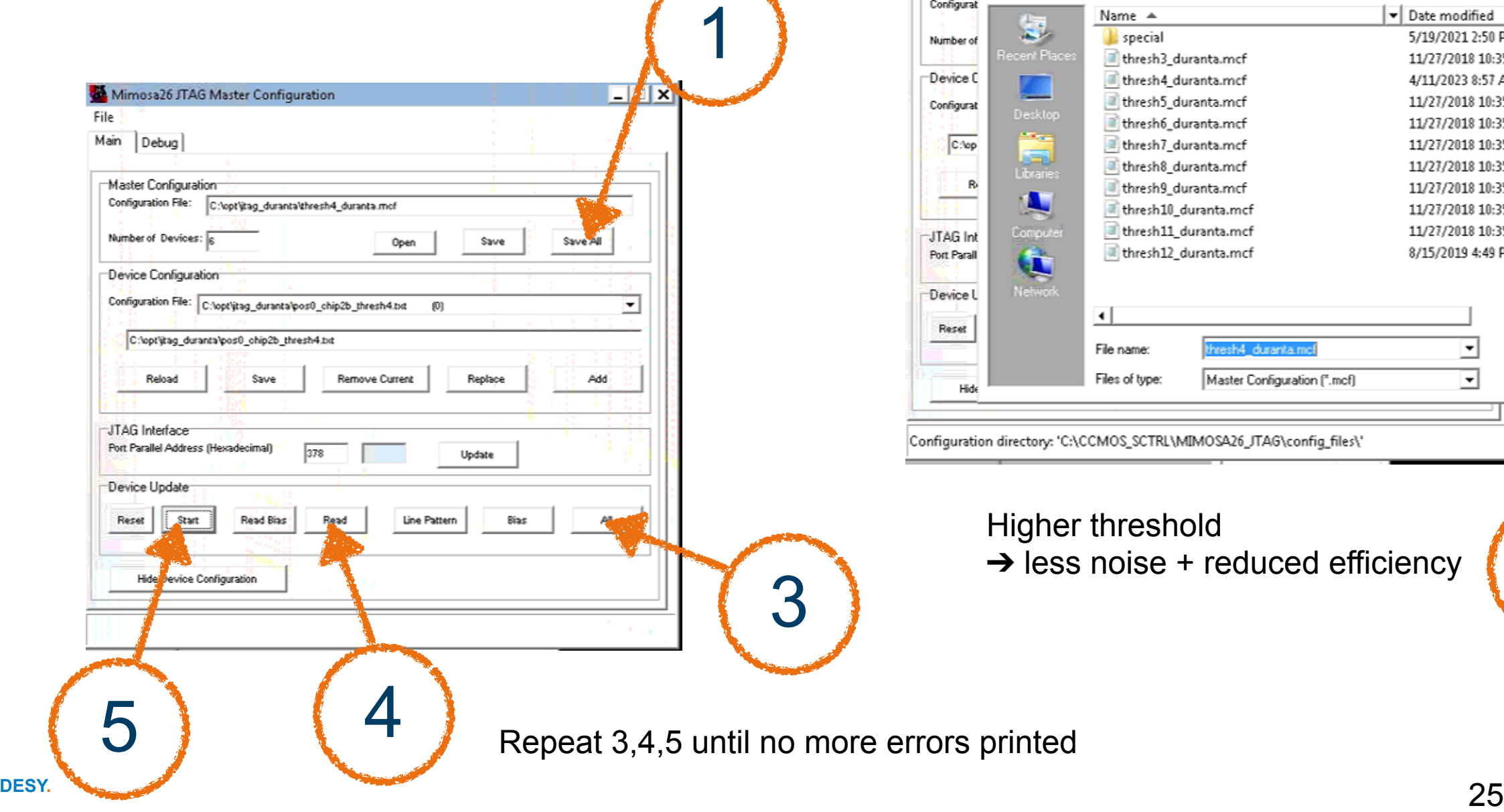

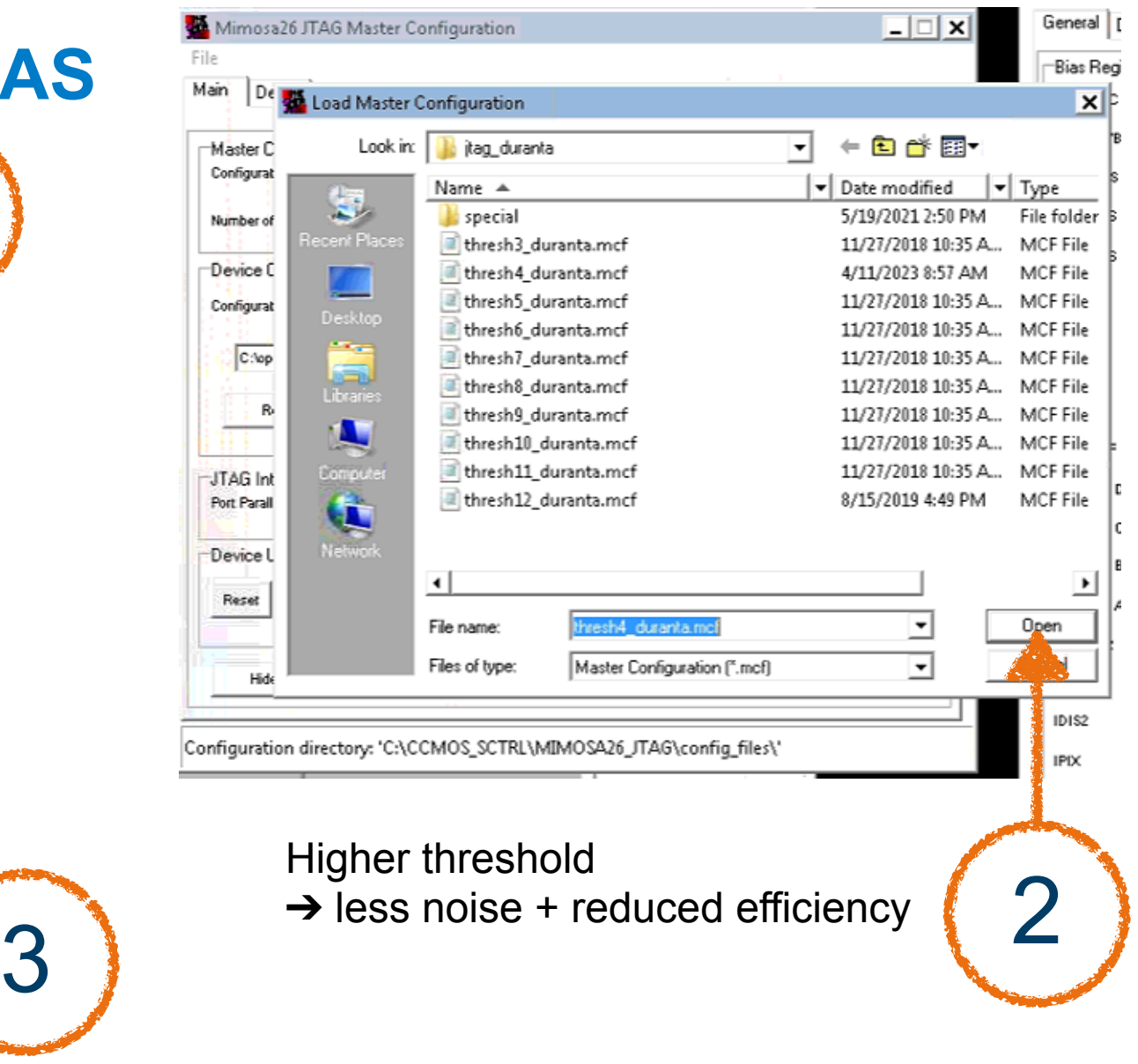

### **The NI DAQ GUI for the MIMOSAS**

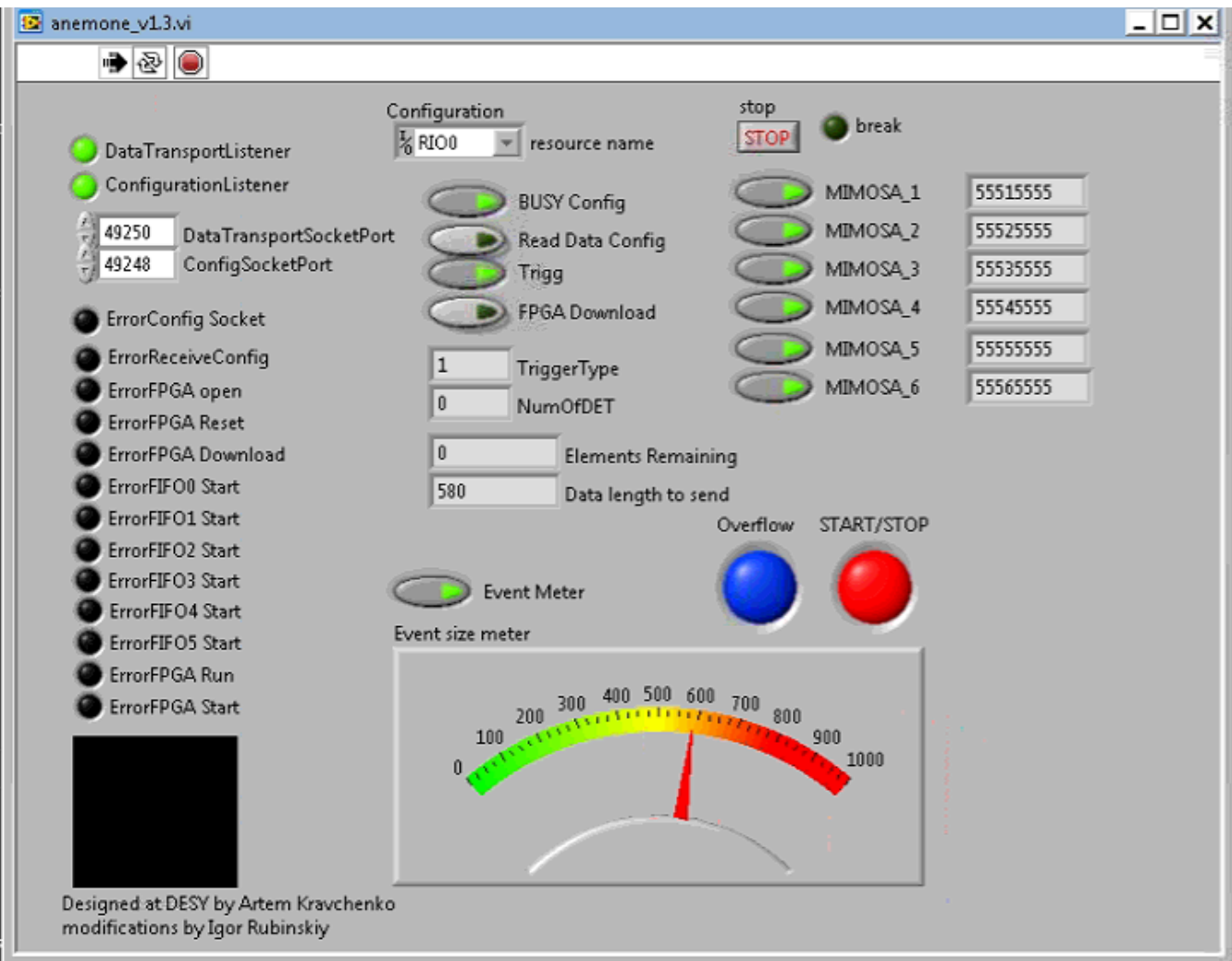

# **Starting EUDAQ/Connecting all required components**

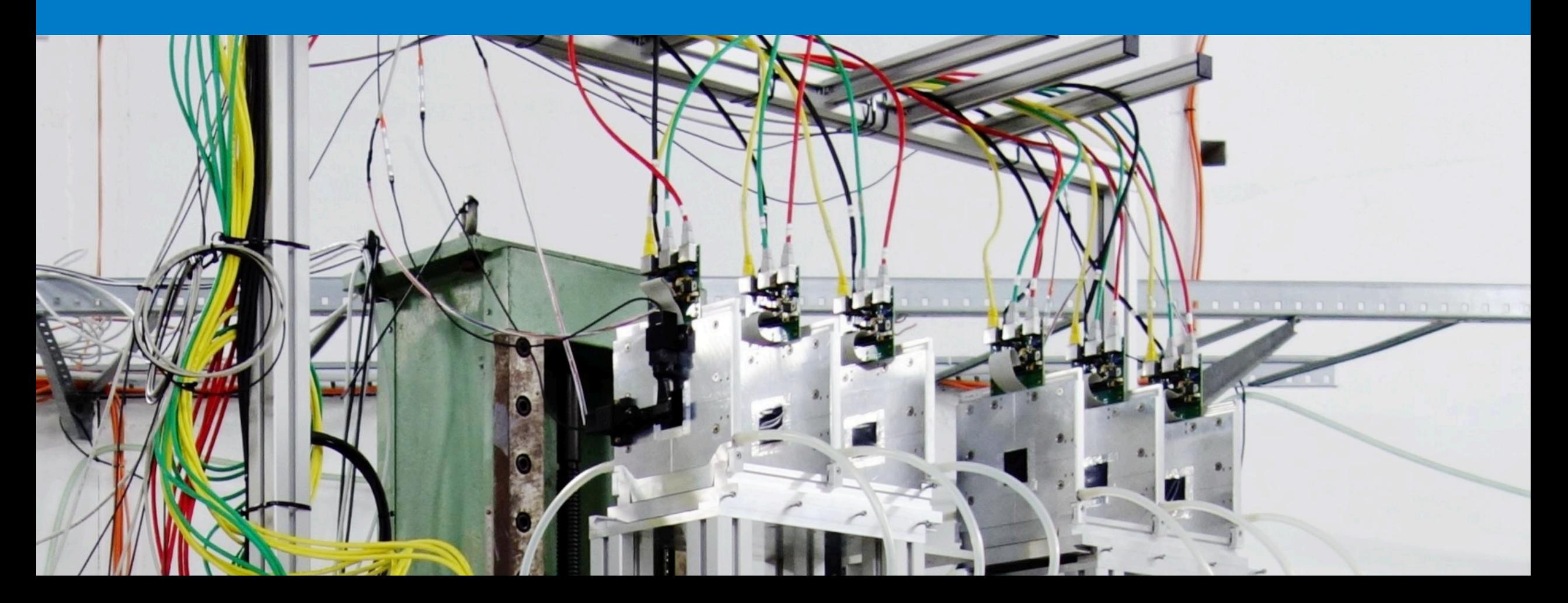

### **Starting all components**

LTTA EATT ANTIALIP DALLATP TANTP SULPATINT URTh !/bin/**bash** 

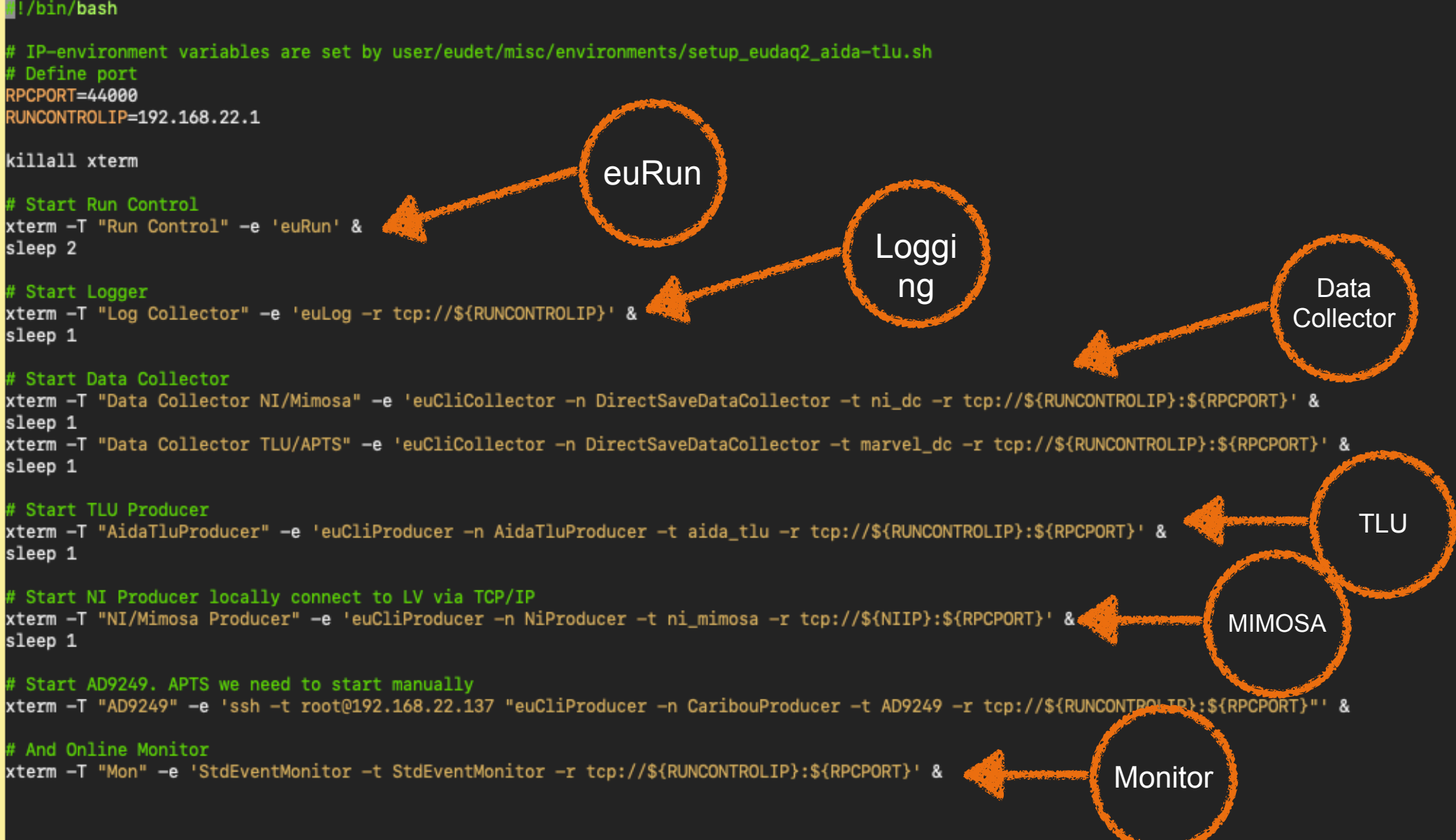

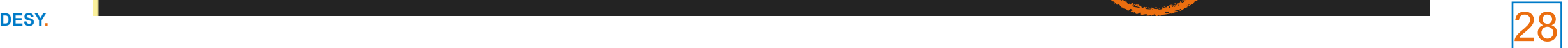

## **The Main UI**  $\binom{1}{2}$

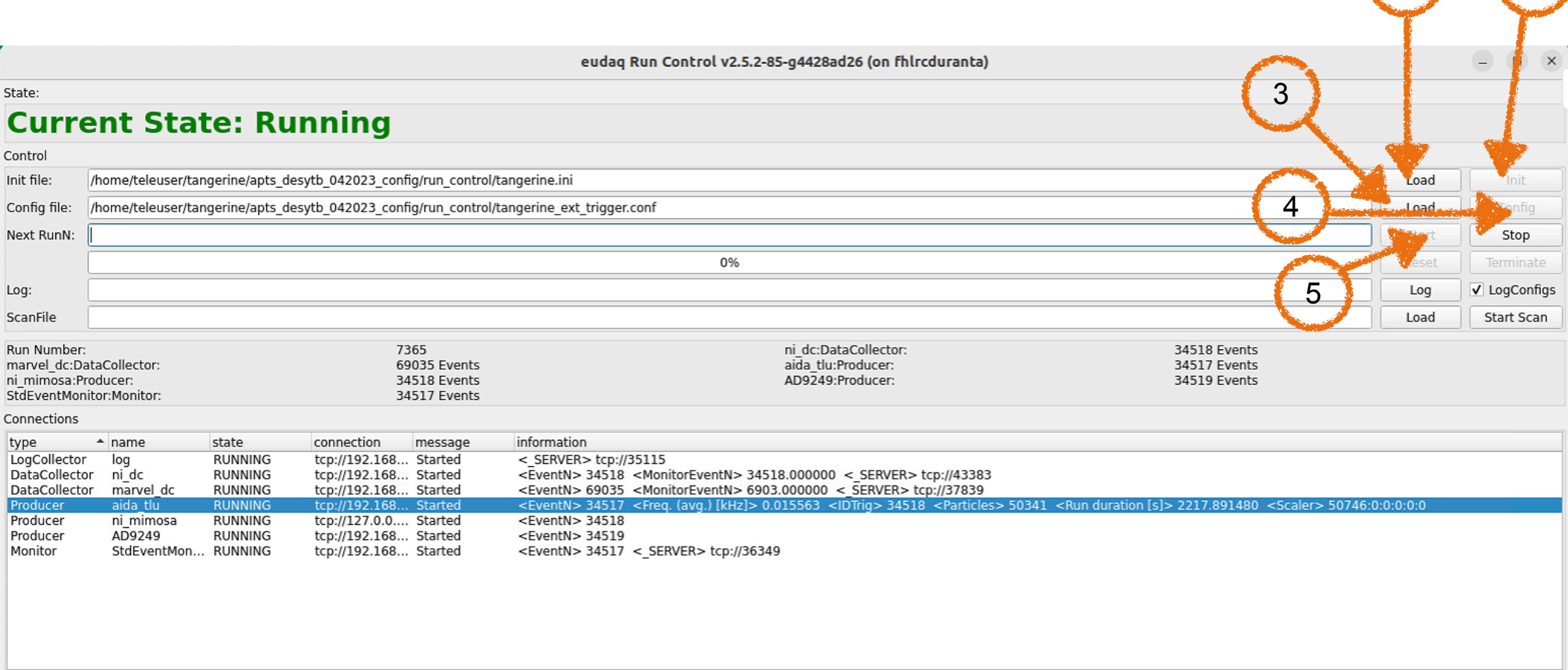

The basic example config/init files can be found in `/home/teleuser/bttb11/\*

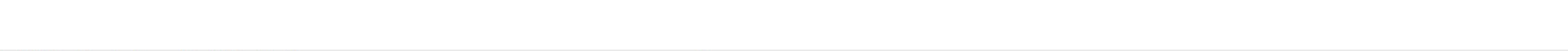

# **The trigger modes of the AIDA TLU**

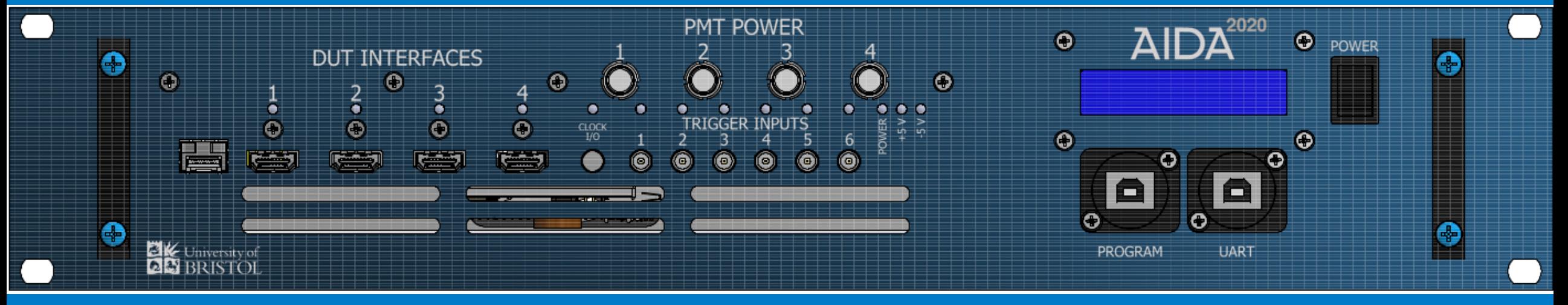

# **Trigger Modes - Recap**

Use all of the modes :)

"DUTMaskMode"

0x00

0x01

0x11

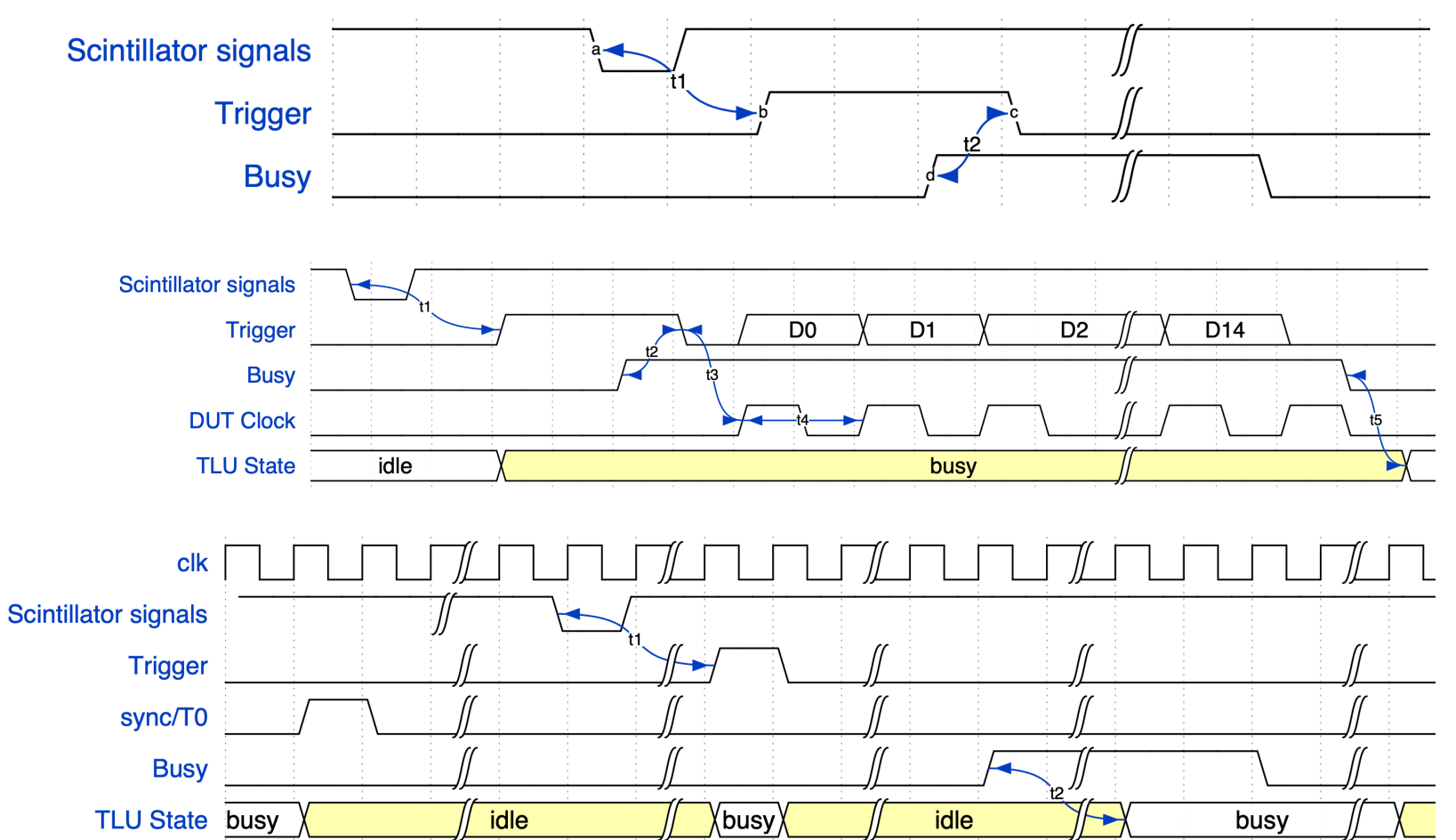

# **Optimising the data taking & alignment**

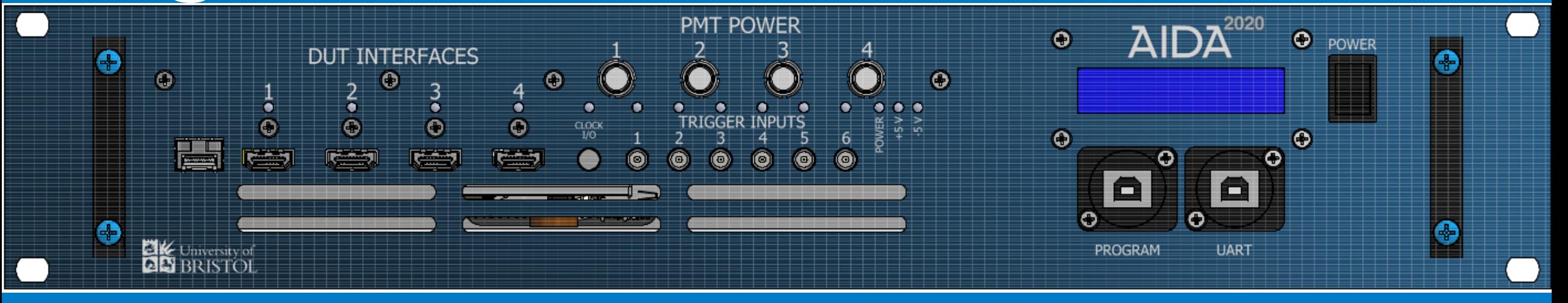

- 1. Start the telescope & connect a HDMI-LEMO board and check all modes
- 2. Mount the trigger scintillators + adjust the config files to turn the PMT power on, check threshold and see when noise appears
- 3. Set interlock and turn on beam
- 4. Observe the trigger/pmt rates  $\rightarrow$  How can you make sure there is no noise
- 5. Scan the beam momentum and plot the rate as function of momentum, discuss what the optimal conditions for your setup are
- 6. Go to high rate settings  $\rightarrow$  what effect is the ignore busy having
- 7. Align the telescope
- 8. Time delay to compensate for different cable length, scope test first
- 9. Any other points?

This will be moved to proper slides later on

### **Summary**

#### **TLU Features and interplay with EUDAQ**

- The TLU provides several interface modes and flexible triggering
- Depending on your device different modes are most efficient
- EUDAQ2 is capable of steering the TLU
- MIMOSA telescopes are fully integrated  $\rightarrow$  easy starting point for your own test beam DAQ integrations

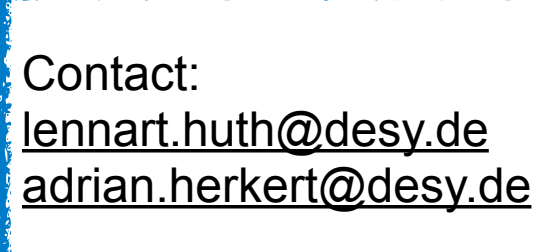

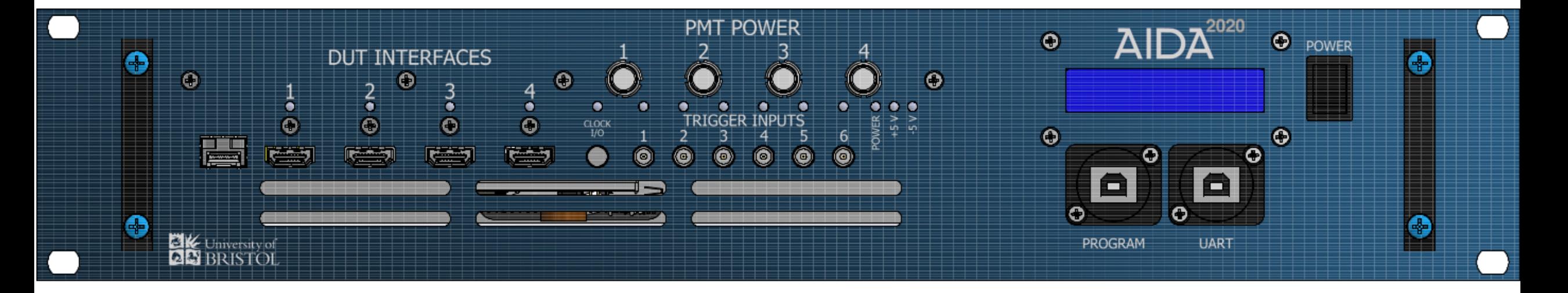

# **Any other topics, questions?**

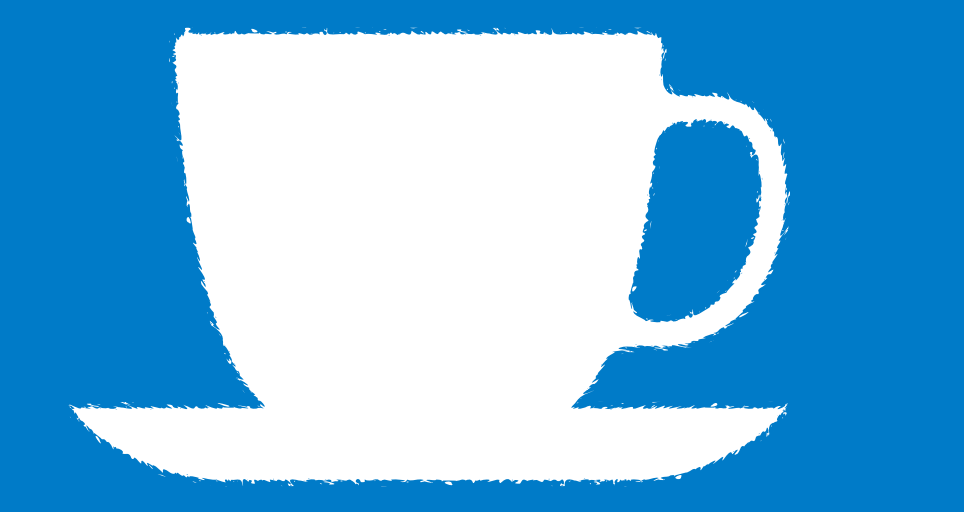

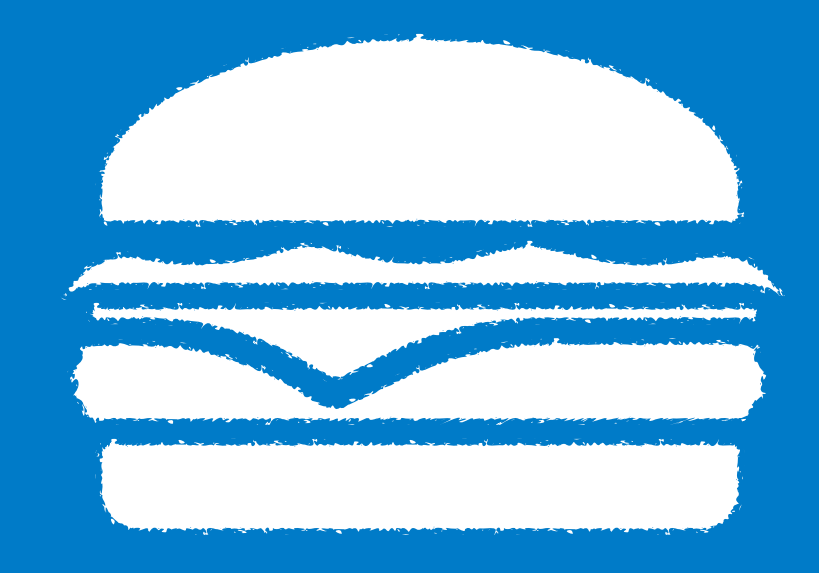